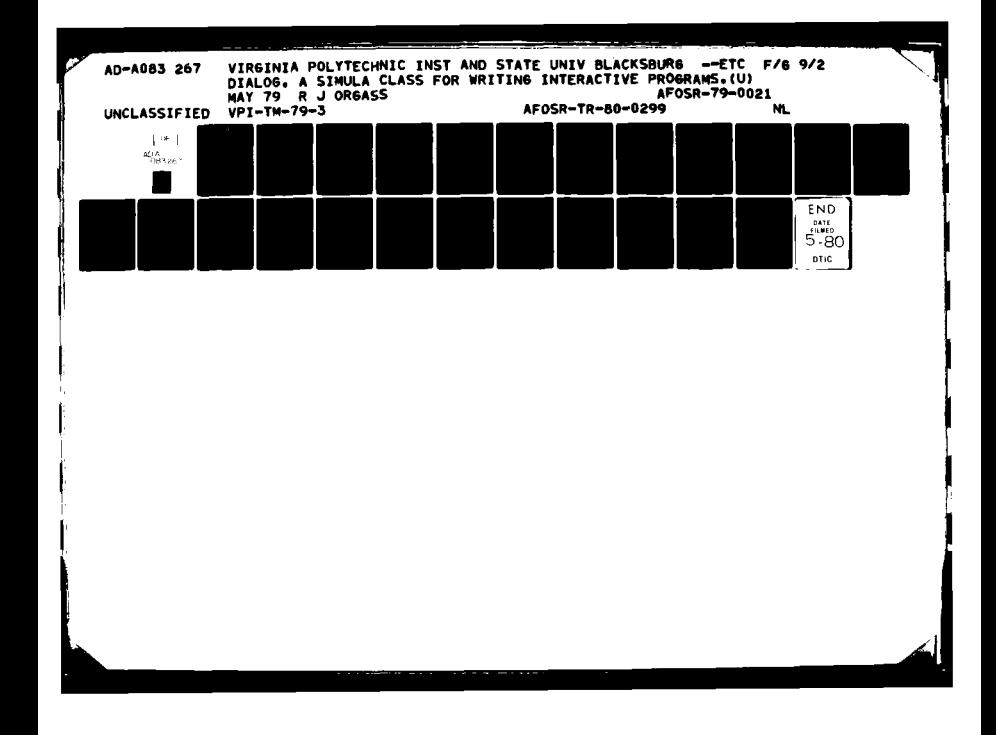

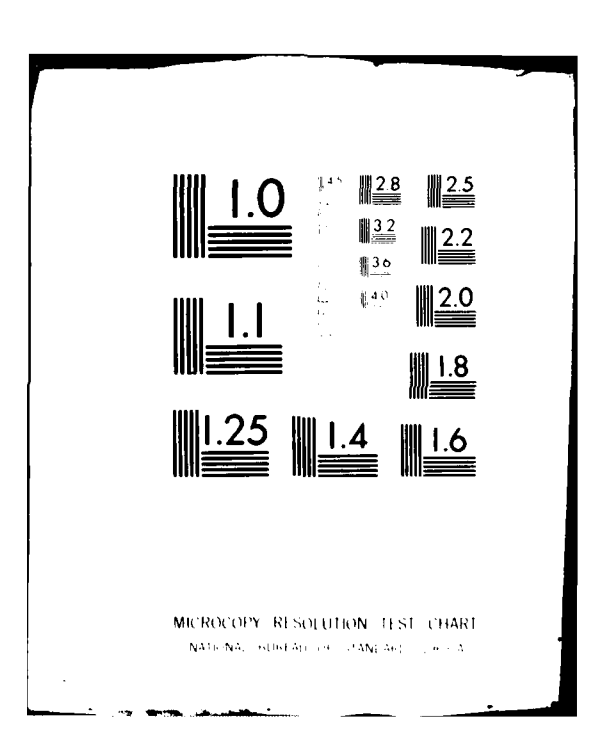

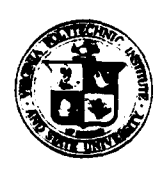

 $\mathbf{C}$ 

W  $G^{\prime}$ 

 $\infty$  $\bullet$ 

**EOSR. TR.**  $80 - 0299$   $\bullet$  **P**  $\bullet$  **EXTENSION DIVISION** 

VIRGINIA POLYTECHNIC INSTITUTE AND STATE UNIVERSITY

 $\begin{pmatrix} 1 & 1 & 1 \\ 1 & 1 & 1 \end{pmatrix}$ 

**DEPARTMENT OF COMPUTER SCIENCE** *P. 0. Box 17186* **GRADUATE PROGRAM IN NORTHERN VIRGINIA**  $\left(\frac{1}{1}\right)$  *Vashington, D. C. 20041* 

**(7o3** *471-4600*

DIALOG

**A** SIMULA\* **CLASS** FOR WRITING INTERACTIVE PROGRAMStf

Richard **J.** Orgass

Technical Memorandum No. **79-3**

May 4, **1979**

# **C)** ABSTRACT

**A SIMULA** class containing procedures for easily writing programs that interact with a user **by** asking questions at run time and which dynamically name and open files at run time is described. The class uses properties of IBM SIMULA that are not available in other implementations. It also depends on the EBCDIC character codes rather than ASCII but it is assumed that a user's terminal is an ASCII terminal.

Keywords and Phrases: SIMULA, interactive programming

CR Categories: 4.22, 4.49, 4.39

- **--------------------------------------------------------------**
- *\** SIMULA is a registered trademark of the Norwegian Computing Center, Oslo, Norway.
- t Research sponsored **by** the Air Force Office of Scientific Research, Air Force Systems Command, under Grant No. **AFOSR-79-** 0021. The United States Government is authorized to reproduce and distribute reprints for Governmental purposes notwithstanding any copyright notation hereon.
- **I** The information in this document is subject to change without notice. The author, Virginia Polytechnic Institute and State University, the Commonwealth of Virginia and the United States Government assume no responsibility for errors that may be present in this document or in the program described here.<br> **DTIC**

80 4 21 012

Approved for public release;

**Located at Dulles International Airport--400 West Service Road** 

Copyright, 1979

**by**

Richard **J.** Orgass

General permission to republish, but not for profit, all or part of this report is granted, provided that the copyright notice is given and that reference is made to the publication (Technical Memorandum **No. 79-3,** Department of Computer Science, Graduate Program in Northern Virginia, Virginia Polytechnic Institute and State University), to its date of issue and to the fact that reprinting privileges were granted **by** the author.

## **INDEX**

ر<br>مونول

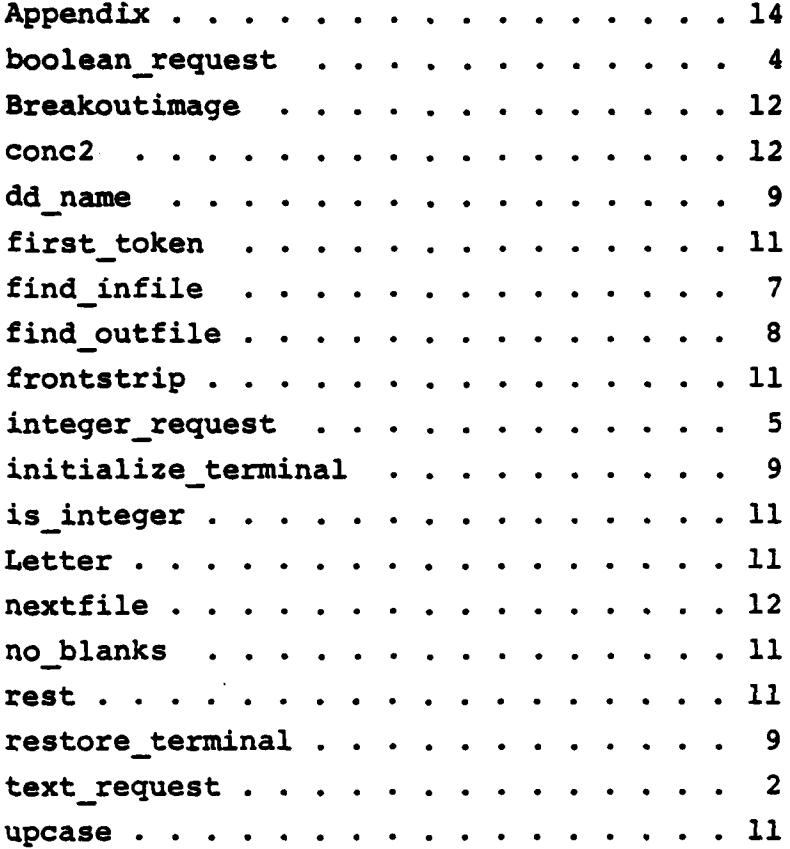

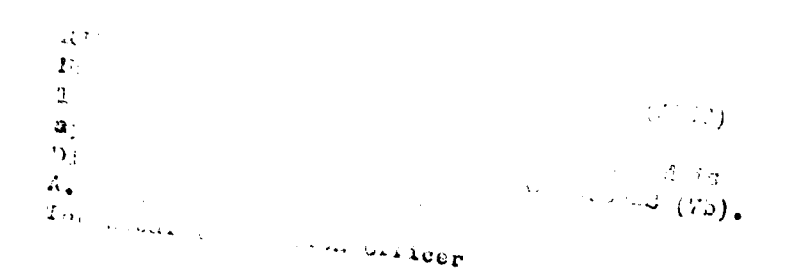

 $\ddot{\phantom{0}}$ **UNCIASSIFIED SECURITY CLASSIFICATION OF THIS PAGE (When Data Fntered) REPORT DOCUMENTATION PAGE BEFORE COMPLETING FORM IFOR THUMBER 19**<br>FOSR-TTR - 80 - 0299 AD 4099 26 1 **AFOSRATE (PROGRAM) 3. RECIPIENT'S CATALOG NUMBER**<br>**4.** TITLE (and Subtitle) **CONTROLLATER CLASS FOR ASSAMCT 5.** TYPE OF REPORT & PERIOD COVERED  $\sum_{\text{Interin}}$ **6. PERFORMING OIG. REPORT NUMBER 7. AUTHOR(s)** 8 **. CONTRACT OR GRANT NUMBER(s)** 10 Richard **J.** Orgass  $AFOSR-79-\cancel{0}q21$ **9. PERFORMING ORGANIZATION NAME AND ADDRESS 10. PROGRAM LEMENT. PROJECT. TASK** Virginia Polytechnic Inst. & State University **NUMBER 2016** Number of Computer Science/ Department of Computer Science **/** *COMPUTER COMPUTER (IDC) COMPUTER VALUATE 42304/A2* Washington, DC 20041 **61102F II. CONTROLLING OFFICE NAME AND ADDRESS AIR FORCE OF SCHOOL OF SCHOOL OF SCHOOL OF ALL CONTROLLING** Air Force Office of Scientific Research/NM  $(1)$   $\frac{11}{4}$  May **079** Bolling AFB, Washington, **DC 20332 23 14. MONITORING AGENCY NAME & ADDRESS(if** different *from (ontrolling* Office) **IS. SECURITY CLASS. (of** *tills* report) **UNCLASSIFIED** zt *V PT* **IS.r. DECLASSIFICATION/DOWNGRADING SCHEDULE IS. DISTRIBUTION STATEMENT** (of this Report) Approved for public release; distribution unlimited.  $T$ echrical memos **17. DISTRIBUTION STATEMENT** (of the abstract entered in *Block 20. 11 different from Report*  $AC$ **LI:**<br>**DI:C TAB**<br>**Unannounced** 10. **SUPPLEMENTARY NOTES** *decrease the contract of the contract of the decrease of dustific* **??! By\_** Distribution/ **19. KEY WORDS** (Continue on reverse aide if necessary and identify by block number) **F**  $\overline{P}$   $\overline{P}$   $\overline{P}$   $\overline{P}$   $\overline{P}$   $\overline{P}$   $\overline{P}$   $\overline{P}$   $\overline{P}$   $\overline{P}$   $\overline{P}$   $\overline{P}$   $\overline{P}$   $\overline{P}$   $\overline{$ A. Thurlor **SINIULA,** interactive programming Dist ,1 **0. ABSTRACT** (Cnntinue *on* reverse **side** *if* necessary *and* Identifyt *bv* block number) **'A** SIMULA class containing procedures for easily writing programs that **interact** with a user **by** asking questions at run time and which dynamically name and open files at run time is described. The class uses properties of IBM **SIMULA** that are not available in other implementations. It also depends on the **EBCDTC** character codes rather than ASCII but it is assumed that a user's terminal is an ASCII terminal. **DD 1.3AN 73 EDITION OF 1 NOV 65 IS OBSOLETE** UNCLASSIFIED

#### **1.** Problem Statement

**A** continuing problem in the design of genuinely interactive programs is that it is quite painful to write code for reliably and meaningfully interacting with the user sitting at his terminal. This is true in all time sharing systems and is a particularly severe problem in the **CMS** system because the terminal interface provided **by** the operating system is quite crude.

The minimal sequence of events that must occur when a user is asked to provide input may be described as follows:

- **(1)** Prompt the user with a question.
- (2) Read the answer.
- **(3)** Check the answer to make sure that it is an acceptable answer.
- (4) If the answer is unacceptable, provide a corrective message and ask the question again.

There are two other properties of a question asking program that are particularly helpful. First, it is a good idea to provide a mechanism for a user to request an explanation of the question. **If** the user doesn't understand the question, he should be able to type "help" or **"7"** to request an explanation of the question in place of an answer. Second, it should be possible to provide a default answer that is the most typical answer. **A** user should be able to select this answer simply **by** hitting the "return" key.

Many programs perform useful work **by** processing files and writing other files. **A** very useful way of identifying these files is to read the file specification at run time. One would like to be able to prompt for a file name and then open the file to read or write and then request additional file names. This is, at best, difficult in **CMS.**

When processing text input, it is often useful to have a collection of procedures for testing strings to find out if they have specific properties or to extract substrings. **A** few simple procedures provide the capabilities that are needed in many applications but more elaberate applications are best served **by** using an implementation of the **SNOBOL** scanner.

This memorandum describes a **SIMULA** class that contains procedures for performing these operations. **A** SIMULA coded implementation of a coroutine **SNOBOL** scanner is available for applications that require extensive text processing capabilities.

Section 2 describes procedures for asking **questions at a ter**minal and for examining a user's response and Section 4 contains a description of file management procedures. Some useful utility procedures are described in Section **5** and Section **6** gives detailed information about gaining access to these procedures and incorporating them into SIMULA programs.

The terminal transcripts exhibited in this memorandum adhere to the following conventions. **A** running program prompts with an asterisk **(\*)** and **CMS** at monitor level prompts with a period **(.). All** of the special characters (CHARDEL, LINEDEL, etc.) are nonprintable ASCII characters.

#### 2. Query Procedures

**All** of the procedures described here have the following properties. When the procedure is called the parameters include the question to be asked, a default answer, and a procedure to print a further explanation of the question. When they are executed, the question is printed on the terminal and the user's response is the return value. **If** the user responds with a carriage return, the return value is the default value and if the user responds with a question mark **(?)** the procedure to explain the question is invoked and then the question is asked again.

For example, suppose a program wishes to read an input file name from the terminal into a text variable file spec. This can be accomplished **by** executing the following sEatement:

file spec **:-** text request("Input file:", **NOTEXT,** TRUE);

The first parameter is the question that is to be printed on the terminal. The second parameter is the default answer and since this parameter is NOTEXT, there is no default answer. The third parameter is the constant TRUE to indicate that no help is available. When this statement is executed, the terminal transcript will look like this:

```
Input file:
*?
No help available.
Input file:
? Default value may not be selected. Please try again.
Input file:
* letter simula
```
After this, the return value of text request is the text **"** letter simula". In the first response, the user asked for an explanation of the query **by** responding with a **"?".** Since the call to text request did not include a help procedure, the appropriate message was printed. Next, the response was an empty line indicating that the default value was desired. Since no default value was specified in the procedure call, a corrective response was printed and

and then the question was asked again. Finally, the third response was a character string and this string became the return value of the procedure.

As a second example, suppose that the statement:

**f :-** text request("Output file:", "letter data", TRUE);

is executed. In this case the terminal transcript would look like this:

> Output file:/letter data/: **\*?** No help available. Output file:/letter data/:

**If** the second response was simply a carriage return, then the return value of text request would be the string "letter data". On the other hand, if the response were some character string, then this string would be the return value.

Suppose it is desirable to provide a help message in response to the input **"?".** This might be accomplished **by** writing the following procedure:

> PROCEDURE help; **BEGIN** Outtext("This file will contain a list of addresses"); Outimage; Outtext("after the program is executed."); Outimage **END** of help;

The call

**f :-** text request("Output file:","letter data", help);

might generate the following transcript:

Output file:/letter data/:<br>\*? This file will contain a list of addresses after the program is executed. Output file:/letter data/: **\*** mylib address

After this transcript, the return value of text request is the string **"** mylib address".

The heading of the declaration of text request is:

TEXT PROCEDURE text request(prompt, default, no help); NAME prompt, default, no help; TEXT prompt, default; BOOLEAN, no help;

**Confidence** in 1980 by the

the company of the company of the company of

The formal parameter prompt is the question to be printed on the terminal. The parameter default is the value to be returned if the user's response is a carriage return. The parameter no help is to be TRUE if there is no help available for this query. If there is help available, it is printed **by** a boolean procedure that returns the value **FALSE.**

The procedure boolean request is used to ask yes or no questions in very much the same way. The heading of its declaration is

> BOOLEAN PROCEDURE boolean request(prompt, default, no help); NAME prompt, no help; **VALUE** default;

TEXT prompt; BOOLEAN default, no help;

The parameter prompt is the question that is to be printed on the terminal and the parameter default (which must be TRUE or **FALSE)** is the return value if the user responds **by** entering "return". If the user enter responds with a **"?"** and if no-help is TRUE then the message "No help available." is printed. On the other hand, if no help is a boolean procedure that returns **FALSE** and prints an explanation, this text is printed instead of "No help available."

For example, if the procedure help6 is declared as:

PROCEDURE help6; BEGIN Outtext("If tabs may be used at indentation"); Outimage; Outtext("answer ""yes"", otherwise answer ""no""."); Outimage **END** of help6;

Then the execution of the statement

tabs := boolean request("Tabs in indentation?:", FALSE, help6);

might result in the following transcript:

Tabs in indentation?:/n/: **\*? If** tabs may be used at indentation answer "yes", otherwise answer **"no".** Tabs in indentation?:/n/: \*why ? Please answer **y** or n. Tabs in indentation?:/n/: **\*y**

After this transcript, the return value of boolean request is TRUE. If the last response was an empty line or **"n",** then the return value would be false.

Note that the responses **"y",** "yes", "Y", "YEs" are all equivalent as are "n", **"no", "N",** "nO". More precisely, lower case letters are translated into upper case letters before the response is examined.

The procedure integer request is used to prompt for an integer response and to check if the response is an integer. Further, if the response is an integer, it is checked for being in an acceptable range. The heading of this procedure is:

> INTEGER PROCEDURE integer\_request(prompt, default, min, max, no help); NAME prompt, no help; **VALUE** default, min, max; TEXT prompt; INTEGER default, max, min; BOOLEAN no help;

The formal parameter prompt is the question to be printed on the terminal and the formal parameter default is the value that is returned if the user responds with a "return". After an integer is read from the terminal, it is checked to confirm that it is between min and max. If it fails this test, the user is asked for a correct answer. (The default value is also checked against the range if the user responds with "return"; this helps catch programming errors.) The formal parameter no help is used to deal with the user response **"?"** as described above.

If any integer is an acceptable response, the **SIMULA** defined constant Maxint may be used in a call. For example, if the default answer to the prompt "Enter any integer:" is 0, one would execute the statement:

> result **:-** integerrequest("Enter any integer:",0, -Maxint, Maxint, TRUE);

**As** a more detailed example, consider the execution of the statement

result **:-** integer request("reserved words:', **1, 0, 3,** TRUE); The terminal transcript might look like this: Reserved words: $/0/$ : **No** help available. Reserved words:/0/: \*bye ? The input was not an integer. Please try again. Reserved words:/0/: \*12 ? The input integer was out of the acceptable range **10,3].** Please try again. Reserved words:/0/: \*2

After this sequence of events, the return value of integer request is 2.

These three procedures provide most of the terminal prompting activities that are needed. While it might be desirable to prompt for floating point numbers, this writer has not felt the need and, therefore, did not include it in this program.

An excerpt from a program that uses these procedures as well as a sample terminal transcript from the execution of the program appears in the Appendix.

#### **3.** File Management

Connecting files to a running program in **CMS** is, at best, a rather tedious process. Three procedures to make this task easier have been written and are described in this section.

In SIMULA, a new Infile is created **by** executing the statement

**f :- NEW** Infile("DDN");

The parameter **"DDN"** must be the **DD** name of a file. That is, before this statement is executed, a **CMS** FILEDEF statement such as

FILEDEF **DDN DISK MUMBLE** FOO

must **be** executed. **If** this is not the case, then a SIMULA run time error will occur. The procedure find infile also returns a REF(Infile) object after creating it. **IF** is much easier to use for two reasons: First, its parameter is a file specification, not a **DD** name. Second, the FILEDEF is executed inside find infile and if the parameter of the procedure is not the specification of an existing file, the user is prompted for a correct file specification.

**6.**

The heading of the declaration of find infile is:

REF(Infile) PROCEDURE find infile(t);

**NAME** t; TEXT t;

The formal parameter t of find infile is a text object whose value is a file specification of the form

 $<$ fn>  $<$ ft> [ $<$ fm>]

When the procedure is called, the following sequence of events occurs:

- **(1)** The actual parameter is checked to make sure that it is the file specification of an existing file such that the running program has read access to the file.
- **C2) A** unique **DD** name is composed; this name is of the form DIALOGxx where xx is a two digit integer.
- **(3) A CMS FILEDEF** command for this **DD** name and file specification (on disk) is executed.
- (4) **A** new object of type REF(Infile) is created using the **DD** name and this object is the return value of find infile.

**If** the actual parameter of find infile is not the file specification of an appropriate file, an error message indicating the problem is printed on the terminal and the user is asked to provide another file specification. The procedure text request described above is used for this dialog. The help response given in response to **"?"** describes the syntax of file specifications and gives a reference to the **CMS** manual.

Using find infile, a file named **MUMBLE DATA** might be opened to read **by the** following statements:

> **f :-** find infile("MUMBLE **DATA");**  $f.$ Open (Blanks(80));

In the best of all possible worlds, the procedure find infile would execute the Open before returning. Unfortunately, this writer does not know how to determine the LRECL of a **CMS** file from a running SIMULA program.

Here is an example of a terminal transcript that might occur **if** find infile is executed with an incorrect actual parameter. Suppose the program contains the statement

**f :-** find infile("fumble simula");

**7.**

1999年1994年1月11日,1999年1月11日,1999年1月

constantino of the figures of monothing property in the state of the

and that this file does not exist or that the program does not have read access to the file. The terminal transcript might be:

> find infile: File **FUMBLE** SIMULA does not exist. Enter file specification: \*dialog2 simula find infile: File DIALOG2 SIMULA does not exist.  $Enter$  file specification: \*simed simula

Notice that the actual parameter or the response to a terminal query may be in lower case but that an upper case file specification is used in any event.

If the actual parameter of find infile or a response to a corrective response is not a well formed file specification, a corrective message is printed. It is important to note that find infile has the property that when it returns a value, it **is pos**sible to execute an Open and to read the file provided that the record length is known without a run time error.

In SIMULA, an output file is created **by** executing the statement

**f :- NEW** Outfile("DDN");

where **"DDN"** is a **DD** name as for a new Infile. The procedure find outfile is very much the same as find infile in that the following steps are needed to create and open an Outfile:

```
f :- find outfile("MUMBLE DATA");
f.Open(Blanks(132));
```
When a new file is opened, the LRECL of this file is taken from the parameter of Open so it is not necessary to know the LRECL of a file that is to be created.

The heading of the declaration of find outfile is:

REF(Outfile) PROCEDURE find outfile(t); **NAME** t; TEXT t;

When this procedure is executed, the actual parameter should be a file specification as for find infile. When this procedure is called, the following occurs:

- **(1)** The actual parameter is checked to confirm that it obeys the syntactical rules for file specifications.
- **C2) A** unique **DD** name is composed; this name is of the form DIALOGxx where **xx** is a two digit integer.

- **(3) A CMS** FILEDEF command for this **DD** name and file specification (on disk) is executed.
- (4) **A** new object of type REF(Outfile) is created using the **DD** name and this object is the return value of find outfile.

Notice that only a syntactical check of the actual parameter to find outfile is performed; there is a remote chance that the open may fail.

Both of these procedures use an auxiliary procedure, **dd** name which may be useful in some applications. The heading of the declaration of the procedure is:

TEXT PROCEDURE dd name(t); **NAME** t; TEXT t;

When this procedure is executed, the following things happen:

- **(1) A** unique **DD** name of the form DIALOGxx where **xx** is a two digit integer is created.
- (2) The actual parameter of **dd** name is appended to the string "FILEDEF DIAEOGxx DISK" and a **CMS** FILEDEF command is executed.
- **(3)** The return value of dd name is the string "DIALOGxx".

Note that no error checking is performed and, therefore, it is possible to have run time errors if this procedure is used without appropriate checking.

## 4. Utility Procedures

<u>.</u>

**A** number of procedures that make it much easier to write interactive applications are described in this section. Some of the procedures were written specifically for the IBM SIMULA environment; some are adaptations of procedures that are in the **DEC-10** SIMULA library and others are taken directly from the **DEC-10** SIMULA manual.

When constructing modules from SIMULA programs, it is very much more convenient and economical to be able to directly execute the module without embedding it in an **EXEC** procedure. The SIMULA procedures initialize terminal and restore terminal are designed to make this possible.

These procedures were designed under the following assumptions:

**(1)** Terminal input is in upper and lower case and all of these letters are different. [The **CMS**

default is that lower case letters are mapped into upper case letters.]

- (2) At monitor level, **CMS** prompts with a period **C.)** and a running program prompts with an asterisk  $(*)$ .
- **(3)** At monitor level, **LINEND** is escape or alt mode (ASCII **27,** EBCDIC **39)** but in a running program the escape character may be used as a normal character. (For example, it might be used to escape from a long sequence of questions **by** selecting the default answer to the remaining questions.]
- C4) **All** messages (from other users and from the operator) are unwelcome during program execution.

When the procedure initialize terminal is executed, the following happens:

- **(1)** The terminal prompt character is set to **\*.**
- (2) LINEND is set off.
- **(3) WNG** is set off.
- (4) **MSG** is set off.
- **(5)** SYSIN is closed and then opened again with the same record length. The only difference is that the **FILEDEF** now includes the option **LOWCASE** so that upper and lower case letters are transmitted to the program without modification.

When the procedure restore terminal is executed, the following happens:

- **(1)** The terminal prompt character is set to period.
- **C21 LINEND** is set to escape.
- **3) WNG** is set on.
- (4) **MSG** is set on.

The intended application of this procedure is that initialize terminal is to be the first executable statement of the program and that restore terminal is the last statement executed in a program.

The remaining utility procedures are described **by** exhibiting the heading of their declaration and following this with a brief description of the procedure.

**BOOLEAN** PROCEDURE Letter(x); **VALUE** x; CHARACTER x;

The library procedure Letter in IBM SIMULA returns the value TRUE only if its actual parameter is an upper case letter. This version returns TRUE if its actual parameter is an upper case or lower case letter. Note that it returns **FALSE** for the national letters in the ISO code (the international version of ASCII).

TEXT PROCEDURE frontstrip(t); TEXT **t;**

This procedure returns a subtext of t that has all leading blanks removed. The value of the expression

frontstrip(x.strip)

is the text x with both leading and trailing blanks removed.

TEXT PROCEDURE upcase(t); TEXT t;

The return value of this procedure is a new text object that is the same as its actual parameter except that all lower case letters are changed to the corresponding upper case letters. It does not map lower case national letters in the ISO standard into upper case national letters.

TEXT PROCEDURE rest(t); TEXT t;

The return value of this procedure is a subtext of t that begins at t.Pos and ends at t.Length.

**BOOLEAN** PROCEDURE no blanks(t); TEXT t;

The return of this procedure is TRUE if the character blank (ASCII **32, EBCDIC** 64) does not occur in the text t and otherwise returns **FALSE.**

TEXT PROCEDURE first token(t); TEXT t;

This procedure returns a new text object whose value is an initial string of t. This returned string is terminated **by** the last character of t before the first blank in t or **by** the 8th character of t, whichever comes first. It is useful when parsing **CMS** command strings and other similar applications.

**BOOLEAN** PROCEDURE is integer(t); **NAME** t; **TEST** t;

This procedure returns the value TRUE if the text object t is an integer and the value **FALSE** otherwise. **A** text object is an **inte**ger if the first character is '+', '-' or a digit and if the remaining characters in t are digits.

TEXT PROCEDURE conc2(tl, t2); **VALUE tl,** t2; TEXT **tl,** t2;

The return value of this procedure is a new text object that is the concatenation of its two text parameters in the order first parameter, second parameter.

PROCEDURE nextfile(f); REF(Infile) **f;**

This procedure closes file **f** and then opens it again with the same record length as it had before the close. This procedure is useful when writing programs that accept an empty line as selecting the default answer. In **CMS,** this empty line is treated as an end-of-file and an attempt to read another record results in an error termination. **By** executing nextfile after the read, the error termination can be bypassed. Here is an example **of** code to do this:

> IF Sysin. Image.  $\text{sub}(1,2) =$  "/\*" **THEN** nextfile (sysin);

PROCEDURE Breakoutimage (f); REF (Outfile) **f;**

One of the traditional problems with **SIMULA** input/output to a terminal is the following. **If** the sequence of statements

> Outtext("Input file:"); Outimage; Inimage;

is executed, input to satisfy the call to Inimage will be expect- ed before the output line forced **by** the previous Outimage is sent to the terminal.

The SIMULA Standards Group is currently considering a number of proposals for extending the language to include another output procedure that will avoid this problem and make it possible to receive an answer to a question on the same line. The most probable choice for this procedure will have the above heading in its declaration.

The current version simulates this new Breakoutimage **by** executing two calls on Outimage. This means that a blank line will appear after the response but this is a great deal better than having the response requested before the question is printed.

#### **5.** Directions

**All** of the procedures described above are included in a class dialog. The design of this class was motivated **by** the implementation of a class **SAFEIO by** Mats Ohlin of the Swedish Research

Institute of National Defense in **DEC-10** SIMULA. The present design was tailored to meet the needs of IBM SIMULA users and, therefore, differs in many details from SAFEIO.

To incorporate these procedures in a program, the program structure should be as follows:

> BEGIN EXTERNAL **CLASS** DIALOG: **DIALOG** BEGIN <text of program using dialog> **END** of dialog block; **END** of program.

**If** this program is contained in a file named **TEST SIMULA,** it **is** compiled with the **CMS** command

**SIMULA TEST (CLASS** DIALOG LINECNT **60** <other options>

Before compiling a program that uses dialog, you should either copy the appropriate files onto your disk or link to the author's disk. To copy the source and simclass files onto your disk, **ex**ecute the following commands:

> LINK **ORGASS 191 333** VPI **ACCESS 333 G** COPY DIALOG SIMULA **G** DIALOG SIMULA **A** COPY DIALOG SIMCLASS **G DIALOG** SIMCLASS **A DETACH 333**

If you prefer to use the author's copy of these files, simply execute the commands:

> LINK **ORGASS 191 333** VPI **ACCESS 333 G/A**

Using the author's copy has the advantage that you will be using the most current copy of **DIALOG.** If corrections are made, they will be incorporated in your program when you next compile. There are also two disadvantages: If the author changes **DIALOG** between the time you compile a program and when you execute the program your program may not work correctly. [it is necessary to recompile **SIMULA** programs that use external classes when the external class is recompiled. The **CMS** implementation of SIMULA does not check this at load time.] When you execute the command

**LIST \* \* \***

you will have a long list of files from the author's disk printed on your terminal.

#### APPENDIX

### EXAMPLE OF **USE** OF DIALOG

This appendix contains a fragment of a program that edits the text of SIMULA programs. This program can completly reformat the text of an input file and change all of the properties of the text that influence its appearance. In addition, it is capable of inserting tab characters to reduce the disk space required to store the text.

The program interacts with the user **by** asking a long sequence of questions that define the behavior of the program. these questions has a default answer and it is possible to select the default answer **by** terminating the first response with the character escape or altmode.

The following paragraphs describe the statements in the program. The reader is encouraged to examine the program text that follows the explanation as the text provides a clear example of the use of DIALOG procedures. **A** sample terminal transcript follows the program text.

The variable fastflag is set to TRUE if the user indicates that he wishes to select the default answers to all questions. At the beginning of the dialog, this variable is set to **FALSE.**

The first question asks the user to provide the name of the file that contains the program. This is done with a call to text request. Since there is no default file name, the second parameter of text\_request is NOTEXT. There is a help procedure for this query cafled helpl elsewhere in the program.

The specifications of this program state that if the input file name is terminated with the character escape or altmode then the default answer to all of the remaining questions are selected. After the file name is read, leading blanks are removed with a call to the procedure frontstrip. Next the last character of the user's response is examined to find out if it is escape (EBCDIC code **39).**

**If** this character is present, fastflag is set to TRUE and an instance of Outfile for the output is created. The specifications indicate that the default file specification of the output file has the same file name as the input file and file type SIMED. **In** the next statements, the escape character is removed from the file specification and then the variable outf is set to the appropriate instance of Outfile using the procedure find outfile.

The specifications for this program also state that if the file type of the input file specification is omitted, then the file type of the input file will be set to SIMULA. The complete file name is composed in the next statement using the procedure conc2 to compose the complete file specification and find infile is used to set the variable prog to the instance of Infite that will read the input file.

At this point, the input file has been initialized and if<br>this is true, the output file has also been initialized. If fastflag is true, the output file has also been initialized. **If** fastflag is **FALSE,** it is necessary to read the name of the output file from the terminal. The specifications of this program also state that if the name of the output file is terminated **by** the character escape, then the default answers to the remaining questions will be assumed. This processing as well as assigning the variable outf the appropriate value is done in the IF statement that begins IF **NOT** fastflag.

These are the only two questions that permit the use of the escape character to select the default answers to the remaining questions. Therefore, the next statement sets these default values if fastflag is true and then skips the remaining questions.

The next question asks the user to specify the number of characters in each indentation step. **A** negative answer means that leading blanks in the program text will be retained and, therefore, the allowable range of this answer is from a negative number to a positive number.

The next question asks the user to provide the rightmost position on a line where an indented line of text may begin. The smallest possible value is indent and the largest possible value is outlength.

**A** user is permitted to ask to have tabs used when writing the output file. The next question, using boolean request, asks for directions. In **CMS,** tabs are rather difficult-to work with and the most convenient answer is **"no"** so the default value is false.

The remaining questions ask the user to select conversion modes for different syntactical objects in a SIMULA program. **A** correspondence between integers and the conversion modes is printed on the terminal. After these modes are described, the user is asked to specify a conversion mode for reserved words, standard identifiers, user identifiers, comments and options and, lastly, for text constants. The appropriate program variables are set to the response to these questions.

The label fast appears at the end of these questions. The remainder of the program text consists of the code to perform the conversion.

The program text follows.

**doom**

```
fastflag := false;
progname :- text_request("Enter program file name:",
                         NOTEXT,
                         heipi);
progname :- frontstrip(progname);
IF progname.Sub(progname.Length,l) .Getchar - Char(39)
   THEN BEGIN
            fastflag := TRUE;progname :- progname.Sub(1,progname.Length-1);
            progname :- progname.Strip;
            outf :- find outfile(conc2(first token(progname),
                                  "SIMED"));
        END;
prog :- IF no blanks(progname)
           THEN find infile(conc2(progname, "SIMULA"))
           ELSE find<sup>-</sup>infile(progname);
IF NOT fastflag
   THEN BEGIN
            outname :- text_request("Enter output file name:",
                                conc2(first_token(progname),
                                           "SIMED"),
                                 help2);
            outname :- frontstrip(outname);
            IF outname.Sub(progname.Length,1) .Getchar
                         = Char(39)
                 THEN BEGIN
                         fastflag := TRUE;
                         outname :
                            outname.Sub(l,Length-l) .Strip
                      END;
            outf :- find_outfile(outname);
        END;
IF fastflag
   THEN BEGIN
            outlength :- 72;
            indent := 0;
            leftskip :FALSE;
            maxindent :52;
            tabs :- FALSE;
            convert(2) :1;
            convert(3) : * 3;
            convert(4) :a 2;
            convert(5) : 0;convert(6) :0;
            GO TO fast
        END;
indent := integer request("Enter indentation step:",<br>
\delta, (-outlength//2), outlength//2, help4);
leftskip:= indent > 0;   indent:= Abs(indent);
```

```
maxindent :- integer request("Enter max. indentation position:",
                   52, Tndent, outlength,help5);
 IF maxindent < 1 THEN maxindent:- 1;
 tabs := boolean request("Tabs in indentation?:",
                   FALSE, help6);
 Outtext("Conversion modes:"); Outimage;
 Outtext("No change 0"); Outimage;<br>Outtext("Change to upper case 1"); Outimage
 Outtext("Change to upper case , 1"); Outimage;<br>Outtext("Change to lower case , 2"); Outimage;
 Outtext("Change to lower case 2^n); Outimage;<br>Outtext("Change to edit case 3^n);
 Outtext("Change to edit case
 Outimage; Eject(Line+l);
 Outtext("Enter conversion modes for:"); Outimage;
 convert(2) :- integer_request("Reserved words:",
                   l,0,3,TRUE);
 convert(3) := integer_request("Standard identifiers:",
                   3,0,3,TRUE);
 convert(4) := integer request("User identifiers:",
                   2,0,3,TRUE);
 convert(5) := integer_request("Comment and options:",
                   0, 0, 2, TRUE);
 convert(6) := integer_request("Text constants:",
                            0,0,2,TRUE);
fast:
```
**A** terminal transcript of the execution of this program follows. The first line is a **CMS** command to load and execute the program **SIMED.** The message "EXECUTION BEGINS..." is emitted **by CMS** when the loader finishes its work.

The next line of output introduces the program. Instructions to print this message precede the text considered above.

After this, the prompt for the program file name appears and the user answered "dialog2". Since the name was not followed **by** escape, the next question concerned the output file name. The default name "dialog2 SIMED" is provided. The user selected this answer **by** entering "return".

Next, the indentation step was requested. The user found the default value unacceptable and provided 4 as his response. **A** value other than the default value was also selected for the question concerning the maximum indentation position.

The user accepted the default of no tabs in the output file and then the program printed the conversion modes.

The user's responses to the questions concerning conversion modes appear in the transcript.

After all the questions were answered, the program text was converted and the program printed a message summarizing its work. The next line is the **CMS** ready message and the period on the next line indicates that **CMS** is expecting another command.

The help procedures were not exhibited in this example because the text is of little interest here. The code of these help procedures is very similar to the example given in Section 2.

.go simed EXECUTION **BEGINS...** SIMED **-** SIMULA EDITOR **AND** INDENTATION PROGRAM. IBM VERSION **1.0.** Enter program file name: \*dialog2 Enter output file name:/dialog2 SIMED/: Enter indentation step:/0/:<br>\*4 Enter max. indentation position:/52/: \*48 Tabs in indentation?:/n/: Conversion modes: No change **0**<br>Change to upper case 1 Change to upper case 1<br>Change to lower case 2 Change to lower case 2<br>Change to edit case 3 Change to edit case **3** Enter conversion modes for: Reserved words:/l/: **\*1** Standard identifiers:/3/: **\*1** User identifiers:/2/: **"1** Comment and options:/O/: Text constants:/S/: [SIMED **-** Number of BEGIN's (END's) found: 43 1 **R;**

#### DIALOG EXTENSIONS

#### July **10, 1979**

Two procedures have been added to **DIALOG.** The first, **cms** subset, makes it possible to execute a sequence of **CMS com**manas from the terminal while a **SIMULA** program is in execution. The second, getinfile, opens files with any RECPM and LRECL to be read **by** SIMULA programs.

#### **CMS** Subset Commands

When the procedure cms\_subset is executed, the following happens:

**(1)** The terminal prompt character is set to sharp **Ci).**

(2) Each input line typed **by** the user is transmitted to **CMS** for execution. After the command is executed, **CMS** output is typed on the terminal and the usual ready message is printed.

**(3)** When the input line return is encountered, the terminal prompt is set back to asterisk **(\*)** and control is returned to the calling program.

#### Opening Input Files

The procedure get infile accepts a text object that is a file specification as **its** parameter. If a file with this name is accessable for reading, the file is opened. The return value is an opened object of type Infile. The length of the Image attribute of this object is the LRECL of the file. An appropriate filedef for RECFM **F** or V and for the correct LRECL is, of course, issued.

If there is an error in the parameter file specification, an error message is printed on the terminal and the user is given two options:

**(1)** Enter a correct file specification.

(2) Enter **CMS** subset mode to query his directory, etc. He may return to the running program **by** entering return. After this, he is again asked for the correct file specification.

This procedure preserves the following property **of** find infile: It is not possible to execute a return without successfully opening a file.

7- A

This procedure finally makes it possible to read any **CMS** file without knowing anything about the file before the program begins execution!

The heading of the declaration of the procedure is:

REF(Infile) PROCEDURE getinfile(file\_name); TEXT file name;